## *Augmented Real***ity Untuk Pembelajaran Alat Musik Tradisional Calung Renteng**

**Marwondo 1), R. Yadi Rakhman A. 2) , Catherin Rumambo Mogot Pandin 3)** Fakultas Teknologi dan Informatika Universitas Informatika dan Bisnis Indonesia 1,2,3) Email : <u>[marwondo@unibi.ac.id](mailto:marwondo@unibi.ac.id)</u> <sup>1)</sup>, <u>r.yadi@unibi.ac.id</u> <sup>2)</sup>, <u>catherinrumambo@unibi.ac.id</u> <sup>3)</sup>

#### **Abstrak**

Calung Renteng sebagai alat musik tradisonal Jawa Barat merupakan salah satu warisan budaya yeng perlu dilestarikan mengingat keberadaannya saat ini yang sudah mulai langkah. Media ini merupakan salah satu cara untuk memperkenalkan alat musik tradisonal Calung Renteng kepada setiap orang yang ingin mengenal, dan juga ingin mengetahui bagaimana bentuk dan suara dari alat musik tersebut. Pembelajaran dan pengenalan alat musik calung renteng perlu disajikan dengan *inovatif* agar lebih menarik perhatian khususnya generasi muda, karena hal ini sangat penting dalam memotivasi dan mendorong ketertarikan generasi muda untuk mempelajari alat musik calung renteng. Penelitian ini bertujuan untuk menghadirkan media alternatif dalam mengenal, mempelajari, dan memainkan calung renteng memanfaatkan teknologi augmented reality. *Augmented Reality* calung renteng ini dikembangkan melalui lima tahap prosesnya diawali membuat konsep, perancangan, pengumpulan bahan, perakitan dan yang terakhir pengujian. Media pembelajaran ini dibuat dalam bentuk aplikasi yang bisa dijalankan pada smartphone berbasis Android sehingga lebih menarik dan mudah digunakan. Dengan dikembangkannya media ini, masyarakat akan lebih mengenal alat musik tradisional calung renteng meskipun secara fisik belum dapat berinteraksi langsung.

**Kata Kunci** : *Augmented Reality*; Alat Musik Tradisional; Calung Renteng

#### *Abstract*

*Calung Renteng as a traditional West Java musical instrument is one of the cultural heritages that needs to be preserved considering its current existence which has begun to take steps. This media is one way to introduce the traditional Calung Renteng musical instrument to everyone who wants to know, and also wants to know how the shape and sound of the instrument is. Learning and introducing Calung Renteng musical instruments needs to be presented in an innovative way to attract more attention, especially the younger generation, because this is very important in motivating and encouraging the interest of the younger generation to learn Calung Renteng musical instruments. This study aims to present alternative media in recognizing, learning, and playing calung jointly using augmented reality technology. This Augmented Reality Calung Renteng was developed through a five-stage process, starting with conceptualizing, designing, collecting materials, assembling and finally testing. This learning media is made in the form of an application that can be run on an Android-based smartphone so that it is more attractive and easy to use. With the development of this media, people will be more familiar with the traditional musical instrument calung jointly even though physically they have not been able to interact directly.*

*Keywords: Augmented Reality, Traditional Music Instrument, Calung Renteng*

## **1. PENDAHULUAN**

Alat musik tradisional Sunda berbahan bambu yang dinamakan angklung sudah ada pada masa kerajaan sunda (abad ke-12 sampai abad ke-16). Dalam Rumpun Angklung terdapat Alat musik Calung, yang juga merupakan alat musik tradisional Sunda khas jawa barat merupakan purwarupa dari Angklung. Kita perlu melestarikan alat musik tradisional seperti Calung renteng ini dengan cara mempelajari cara melestarikan dan memainkan alat musik Calung renteng khususnya kepada generasi muda agar alat musik tradisional ini tidak hilang atau dilupakan dan terjaga dari pengakuan negara lain.

Berdasarkan penelusuran alat musik calung renteng sangat sulit untuk ditemukan, terbatasnya alat musik Calung renteng yang hanya tersedia kurang dari 5 unit saja, alat musik calung renteng hanya bisa di temui di Museum Sri Baduga Bandung, Sanggar Angklung Lumbu di Kecamatan Cigugur Kabupaten Kuningan, Saung Angklung Udjo di Bandung dan Bale Angklung di Bandung. Selain itu biaya untuk membeli alat musik calung rentengnya pun cukup mahal. Pembelajaran dan pengenalan alat musik calung renteng perlu disajikan dengan *inovatif* agar lebih menarik perhatian khususnya generasi muda, karena hal ini sangat penting dalam memotivasi dan mendorong ketertarikan generasi muda untuk mempelajari alat musik calung renteng. Pengenalan alat musik tradisional khususnya calung renteng kepada generasi muda, khususnya di kota Bandung masih memiliki kekurangan pada media pembelajaran atau informasi tentang cara memainkan alat musik tradisional, baik dalam segi pemanfaatan teknologi untuk media pembelajarannya.

Teknologi berkembang begitu pesat, banyak metode-metode yang kita bisa gunakan untuk memperkenalkan alat musik tradisional. Teknologi multimedia sedang berkembang saat ini yaitu *Augmented Reality,* dengan metode ini bisa membantu menarik perhatian generasi muda ataupun setiap orang yang ingin mengenal dan belajar memainkan alat musik tradisional calung renteng ini.

Pengenalan alat musik calung renteng akan lebih *inovatif* jika memanfaatkan teknologi yang bisa mempermudah dan memperlihatkan efek visualisasi tanpa harus pengguna datang ke tempat pembelajaran alat musik tradisional, akan tetapi pengguna bisa belajar di mana saja kapan saja menggunakan perangkat smartphone.

## **2. KAJIAN PUSTAKA**

#### **Multimedia**

Multimedia bukanlah hal baru, tetapi sudah digunakan bahkan sebelum komputer menampilkan presentasi atau penyajian yang menggunakan beberapa macam cara. Pada awal tahun 1990, multimedia berarti kombinasi dari teks dengan dokumen *image.* Perkembangan teknologi dokumen *image* dilengkapi dengan faksimil, yang mengkonversi dokumen dengan pengkodean yang menyimpan informasi setiap piksel dengan nilai putih atau hitam. Bila kepadatan piksel bertambah sesuai dengan kualitas mesin, ukuran informasi menjadi lebih besar (Sutopo, 2003). Multimedia adalah beberapa kombinasi dari teks, gambar, suara, animasi dan video dikirim ke anda melalui komputer atau alat elektronik lainnya atau dengan manipulasi digital (Vaughan T. , 2004). Multimedia adalah perpaduan antara teks, grafik, sound, animasi dan video untuk menyampaikan pesan ke public (Wahono, 2008). Dapat disimpulkan berdasarkan beberapa pengertian diatas "Multimedia adalah kombinasi antara teks, grafik, animasi, audio dan video yang bertujuan untuk menyampaikan informasi melalui komputer atau media elektronik lainnya."

## **Model** *Computer Assisted Instruction* **( CAI )**

Terdapat beberapa model CAI (*Computer Assisted Instruction*) yaitu pembelajaran dengan menggunakan bantuan komputer dengan tipe : *drill and practice*, *tutorial*, simulasi, *problem solving*, *instuructional*. CAI sangat efektif dan efisien bila dibanding dengan pendekatan pengajaran tradisional. Untuk memperoleh efektivitas yang tinggi, pembangunan suatu CAI perlu perencanaan yang baik dan matang. Pada pembangunan aplikasi ini akan menggunakan tipe simulasi, sebagaimana yang dijelaskan menurut (Rusman, 2011), "komputer dimanfaatkan dengan dua macam penerapan yaitu dalam bentuk: Computer Assisted Instruction (CAI). Pembelajaran dengan bantuan komputer. Pada CAI perangkat lunak yang digunakan berfungsi membantu guru dalam proses pembelajaran, seperti sebagai multimedia, alat bantu dalam presentasi maupun demonstrasi atau sebagai alat bantu dalam pelaksanaan pembelajaran". Menurut (Azhar Arsyad, 2007) mengungkapkan bahwa : "program simulasi dengan bantuan mencoba untuk menyamai proses dinamis yang terjadi di dunia nyata".

## **Augmented Reality**

*Augmented Reality* (AR) merupakan salah satu teknologi yang berkembang luar biasa serta menarik banyak perhatian. Pada dasarnya AR merupakan teknologi yang memvisualisasikan gabungan obyek virtual dan obyek nyata. Azzuma (1997) mendefinisikan AR sebagai suatu sistem atau teknik visualisasi yang memenuhi tiga kriteria utama: (a) kombinasi dunia nyata dan dunia maya; (b) interaksi waktu nyata; dan (c) pencatatan 3D benda maya dan nyata yang akurat. Alan B. Craig (2013) menyatakan bahwa esensi utama dari pengalaman augmented reality adalah bahwa pengguna terlibat dalam aktivitas di dunia nyata dimana augmented reality menambahkan informasi digital ke dunia virtual dimana pengguna dapat berinteraksi dengan cara yang sama seperti berinteraksi dengan dunia nyata."

Aplikasi AR tersedia melalui perangkat nirkabel dan seluler seperti smartphone, tablet, dan kacamata pintar. Pada umumnya AR menggunakan kamera internal, sensor Global Positioning System (GPS), akselerometer, kompas solid-state, dan akses Internet untuk memanfaatkan data posisi (AR sadar lokasi) atau gambar dan/atau objek dunia nyata sebagai penanda visual yang diluncurkan hamparan informasi digital (AR berbasis visi), sehingga menanamkan lingkungan dunia nyata dengan konten digital yang dinamis, sadar konteks, dan interaktif (Chiang et al. 2014; Dunleavy dan Dede 2014; Zhang et al. 2014).

Alan B. Craig (2013) mengemukakan ada tiga komponen dasar hardware yang harus dimiliki dalam pengembangan AR adalah sensor, processor dan display. Ketiga komponen ini juga merupakan komponen dasar pada suatu perangkat mobile. Penggunaan utama sensor dalam suatu aplikasi berbasi AR adalah:

- a. Tracking, yang akan memberikan informasi dunia nyata, untuk menentukan posisi dan orientasi obyek virtual di dunia nyata, diantaranya camera, GPS, *gyroscope, , compass* dan *accelerometer*.
- b. Sensor untuk mendapatkan data lingkungan sekitar dunia nyata, seperti sensor suhu, sensor kelembaban udara, PH, volt dan frekuensi radio.
- c. Sensor untuk mendapatkan input dari pengguna, seperti button, keyboard dan touchscreen

Pada dasarnya cara kerja AR diawali dengan proses tracking pada suatu obyek yang dijadikan sebagai marker atau disebut juga dengan target, kemudian menentukan posisi dan orientasi obyek virtual di dunia nyata, dalam hal ini 6DOF (6 degree of freedom). Setelah mendapatkan koordinat dunia nyata, berikutnya akan dilakukan proses rendering obyek virtual dan menampilkan obyek secara virtual di koordinat dunia nyata.

Proses *tracking* pada AR dapat dikelompokkan dalam beberapa jenis, yaitu (Amin Dhiraj, dkk 2015):

- 1. *Fiducial marker based tracking*, proses tracking dilakukan terhadap *marker* untuk menampilkan obyek virtual.
- 2. *Model based tracking*, proses tracking dilakukan terhadap obyek 3D yang ada di dunia nyata, dengan mengambil informasi titik-titik sudut yang ada pada obyek 3D tersebut.
- 3. *Natural feature tracking*, proses tracking ini tidak memerlukan obyek 2D atau 3D untuk menampilkan obyek virtual, tapi tracking dilakukan dengan mengambil informasi lingkungan sekitar yang akan dijadikan koordinat untuk menampilkan obyek 3D
- 4. *Hybrid based tracking*, proses *tracking* dilakukan dengan menggabungkan beberapa teknik *tracking*.

#### **Calung Renteng**

Calung Renteng atau Calung Runtuy merupakan deretan buluh-buluh bambu yang ditata serta panjangnya berurutan sesuai nadanya. Deretan buluh-buluhnya di ikat yang merupakan untaian yang selanjutnya di rentangkan pada dua batang bambu yang melengkung. Di tabuh memakai dua slat pukul (panakol) dan di pegang oleh tangan kiri satu dan tangan kanan satu. Bergerak dari kiri ke kanan atau sebaliknya. Ada pula buluh-buluh tersebut merupakan untaian pada tali. Ujung satunya yaitu buluh yang paling pendek diikatkan pada tiang atau pohon. Ujung yang satunya lagi, talinya diikatkan pada pinggang si penabuh. Ditabuh menggunakan dua alat pemukul (panakol) dari atas ke bawah atau sebaliknya. (Yayasan Kebudayaan, 2003)

Calung Renteng kebanyakan berlaras Salendro, lagu-lagunya antara lain, Lagu Buncis, Bungur, Rangray, Cimplung, Lutung Luncat, Mulung Muncang dll. Dapat disaksikan di masyarakat Baduy di Kanekes, Kecamatan Leuwi Damar, Kabupaten Lebak. Di kampung Ciptarasa, Kecamatan Cisolok, kabupaten Sukabumi. Di Priangan terdapat di Banjaran, Kecamatan Banjaran, Kabupaten Bandung dan Kecamatan Ciwidey Kabupeten Bandung. Biasanya Calung Renteng di tabuh di saung (dangau) sawah oleh orang yang menunggui padi yang sedang menguning. Di sela-sela menghalau burung yang mengganggu padi yang sedang menguning tersebut, penunggu sawah itu memainkan lagu-lagu tertentu untuk menghilangkan kebosanan. (Yayasan Kebudayaan, 2003)

Ada bentuk lain dari Calung Renteng yaitu diberi standar yang terbuat dari bambu seperti Gambang, bentuk ini disebut Gambang Calung dan tedapat di daerah Banten. Lagu Calung Renteng di Tasikmalaya adalah Rangrang Muncang sedangkan di wilayah Banten ada yang disebut Randa Keukeupan, Menta Kejo, Kejo Tutung, Cina Modar, Menta Seupah. (Yayasan Kebudayaan, 2003)

#### **3. METODE PENELITIAN**

Metode penelitian pada dasarnya menggunakan penelitian berbasis kerekayasaan yang menghasilkan produk berupa aplikaksi *augmented reality*. Berikut adalah tahapantahapan yang dilakukan pada penelitian ini.

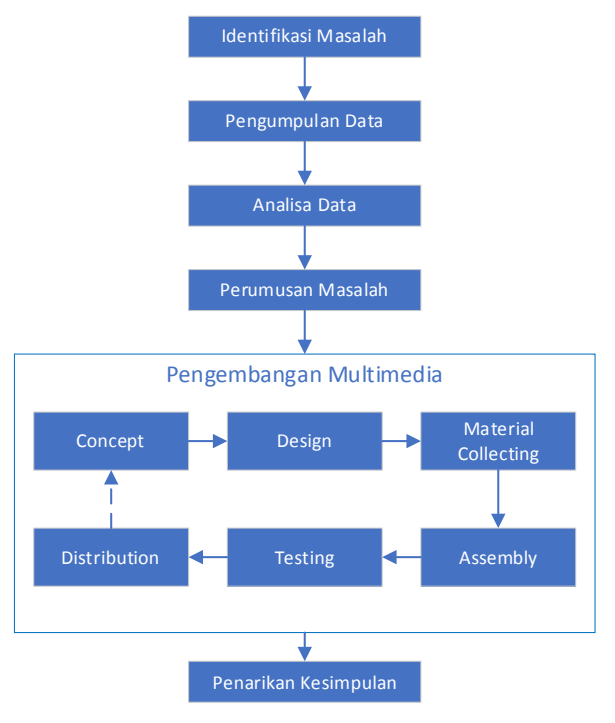

Gambar 1. Skema Penelitian

1. Identifikasi Masalah

Penulis mengidentifikasi berbagai permasalahan yang ada pada seputar permasalahan keberadaan Calung Renteng sebagai alat music tradisional yang merupakan warisan budaya Jawa Barat.

2. Pengumpulan Data

Untuk mendukung perumusan permasalahan yang telah diidentifikasi, maka penulis mengumpulkan data-data awal sebagai bahan acuan. Dalam pengumpulan data ini penulis menggunakan Studi Pustaka, Studi Lapangan serta Wawancara.

a) Studi Pustaka

Agar lebih memahami Calung Renteng, penulis mempelajari beberapa Pustaka yang menjelaskan tentang Calung Renteng meliputi keberadaan, sejarah, serta cara memainkannya.

b) Studi Lapangan penulis perlu melakukan kunjungan langsung ke lapangan dimana calung renteng ini berada serta melihat bagaimana proses pembuatannya maupu cara memainkannya.

c) Wawancara

Penulis perlu melakukan wawancara dengan berbagai pihak agar dapat lebih memahami Calung Renteng

3. Analisis Data

Berdasarkan data-data yang telah dikumpulkan, penulis menganalisa dan mengelompokkannya sehingga proses pemecahan masalah akan menjadi lebih terarah.

4. Perumusan Masalah

Berdasarkan identifikasi awal, penulis merumuskan permasalahan seperti apa yang akan diteliti dalam penelitian ini. Penulis berfokus pada bagaimana mengembangkan media alternatif dalam bentuk augmented reality sehingga lebih menarik untuk dipelajari bahkan dimainkan.

5. Pengembangan Multimedia

Metode pengembangan Multimedia yang digunakan dalam penelitian ini adalah metodologi pengembangan multimedia (Sutopo, 2003) memiliki lima tahap utama dalam mengembangkan perangkat lunak multimedia, yaitu: *Concept, Design, Material Collecting, Assembly, Tesing.*

- a) *Concept*: merupakan tahap untuk menentukan tujuan dan siapa pengguna program (identifikasi pengguna). Tujuan dan pengguna akhir program berpengaruh pada nuansa multimedia sebagai pencerminan dari identitas organisasi yang menginginkan informasi sampai pada pengguna akhir. Selain itu, tahap ini juga akan menentukan jenis aplikasi (presentasi, interaktif, dan lain-lain).
- b) *Design*: merupakan tahap pembuatan spesifikasi mengenai tampilan, dan kebutuhan material/bahan untuk program. Tahap ini menggunakan *storyboard* untuk menggambarkan deskripsi tiap scene, dengan mencantumkan semua objek multimedia dan tautan ke scene lain dan bagian alir atau Flowchart View untuk menggambarkan aliran dari satu scene ke scene lain.
- c) *Material Collecting*: pengumpulan bahan yang sesuai dengan kebutuhan yang dikerjakan. Bahan-bahan tersebut, antara lain gambar clip art, foto, animasi, video, audio, dan lain-lain yang dapat diperoleh secara gratis atau dengan pemesanan kepada pihak lain sesuai kebutuhan.
- d) *Assembly*: pembuatan semua obyek atau bahan multimedia. Pembuatan aplikasi didasarkan pada tahap design, seperti *storyboard, Flowchart View*, dan/atau struktur navigasi. Tahap ini biasanya menggunakan perangkat lunak authoring, seperti Macromedia Director dan Adobe Flash.
- e) *Testing:* dilakukan setelah menyelesaikan tahap *assembly* dengan menjalankan aplikasi/program dan melihatnya apakah ada kesalahan atau tidak. Tahap pertama pada tahap ini disebut tahap pengujian alpha yang pengujiannya dilakukan oleh pembuat atau lingkungan pembuatnya sendiri.

# **4. HASIL DAN PEMBAHASAN**

## *4.1 Concept*

Konsep merupakan bagian penting dalam merancang multimedia, karena kesalahan dalam tahap ini akan mengakibatkan kesalahan di tahap selanjutnya. Adapun konsep pembuatan aplikasi ini yaitu menentukan tujuan, identifikasi pengguna, jenis multimedia, tujuan aplikasi dan spesifikasi umum.

- Judul : Multimedia Pembelajaran Alat Musik Tradisional Calung Renteng Audiens : Generasi Muda
- Image : Menggunakan format file.jpg yang dibuat untuk background
- Audio : Merekam nada dari aplikasi Calung Renteng
- Video : Tidak Menggunakan
- Animasi : Simulasi Virtual Calung Renteng
- Interaktif : Next, back, information dari satu topik ke topik lain menggunakan button
- Tujuan : mensimulasikan alat musik tradisional calung renteng sebagai media pembelajaran yang terkendala

keterbatasan jumlah, tempat dan biaya

Profile Pengguna : Rentang usia calon pengguna diantara 13 hingga 34 tahun, dimana ini rentang usia terbanyak dari pengguna mobile smartphone android.

Jenis CAI : Simulasi

## *4.2 Design*

Perancangan pada perangkat lunak ini meliputi:

- 1. Tampilan Aplikasi
- 2. Kebutuhan Material
- 3. Storyboard
- 4. Flowchart
- 4.2.1 Tampilan Aplikasi

Tahap ini penulis membuat perancangan sketsa tampilan aplikasi yang akan dibuat dengan tampilan minimalis dan modern agar pengguna mudah untuk menggunakan aplikasi ini. Tampilan aplikasi merupakan gambaran secara visual tampilan media pembelajaran dalam bentuk sketsa. Sketsa tampilan meliputi Halaman Utama, Sejarah, Belajar Calung, Nada Calung, dan Simulasi bermain Calung Renteng.

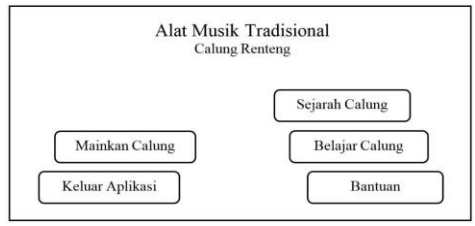

Gambar 2. Sketsa Halaman Utama

## 4.2.2 Kebutuhan Material

Tahap kebutuhan material untuk proyek ini penulis memerlukan bahan-bahan yang akan digunakan untuk keperluan pembuatan aplikasi ini. Sehingga pada tahap berikutnya, yaitu material collecting dan assembly tidak diperlukan keputusan baru, tetapi menggunakan apa yang sudah ditentukan pada tahap design.

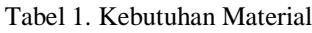

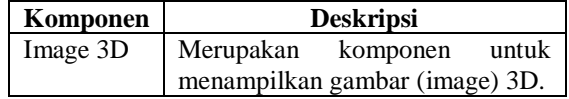

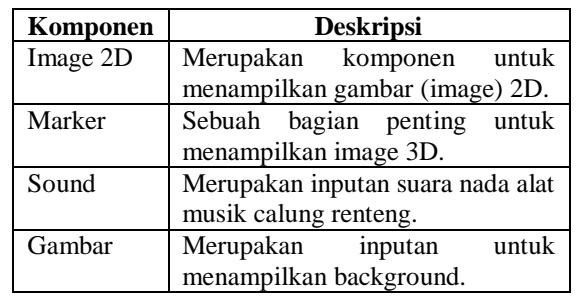

## 4.2.3 Storyboard

*Storyboard* adalah tahap merancang skenario agar perangkat lunak yang dibuat tidak keluar jalur yang digambarkan. Berikut ini adalah *storyboard* yang akan digunakan untuk membangun aplikasi alat musik calung renteng ini.

Tabel 2. Storyboard

| Visual                                             | Keterangan                      |
|----------------------------------------------------|---------------------------------|
|                                                    | Pada<br>ini<br>terdapat<br>menu |
| Alat Musik Tradisional<br>Calving Renteng          | sejarah<br>calung,<br>tombol    |
| Scienth Calung                                     | calung,<br>mainkan<br>belajar   |
| Mainkan Calvrup<br><b>Belajar Caluna</b>           | dan<br>bantuan,<br>calung,      |
| Keluar Aplikasi                                    | tombol keluar aplikasi.         |
| Ö                                                  | Pada gambar ini merupakan       |
| Sejarah Alat Musik Calung                          | tampilan informasi sejarah      |
|                                                    | singkat alat musik calung.      |
|                                                    | Ada<br>tombol<br>untuk<br>(X)   |
|                                                    | kembali ke halaman utama        |
|                                                    | atau main menu.                 |
| <b>Belajar Calung</b><br>Keless                    | Pada gambar ini merupakan       |
|                                                    | tampilan<br>belajar calung      |
|                                                    | untuk membantu pengguna         |
|                                                    | memainkan<br>belajar<br>cara    |
|                                                    | calung yang baik dan benar.     |
|                                                    | Ada 3 tombol yaitu tombol       |
|                                                    | keluar, tombol back, dan        |
|                                                    | tombol next.                    |
| <b>Belajar Calung</b><br>Sourc : $60$              | Pada gambar ini merupakan       |
|                                                    | tampilan<br>belajar<br>nada     |
| Tangaa nada tahap 1/2/3                            | calung. Belajar memainkan       |
| Kelsa<br>Ukter Kennengraan<br>Calsne <sub>3D</sub> | calungnya menggunakan           |
|                                                    | score dan batas waktu. Ada      |
|                                                    | tombol keluar untuk<br>3        |
|                                                    | kembali ke halaman utama,       |
|                                                    | ukur kemampuan<br>tombol        |
|                                                    | menguji<br>tingkat<br>untuk     |
|                                                    | kemahiran bermain calung,       |
|                                                    | tombol<br>calung<br>dan<br>3D   |
|                                                    | untuk masuk ke halaman          |
|                                                    | AR<br>untuk<br>scan             |
|                                                    | menampilkan calung 3D.          |

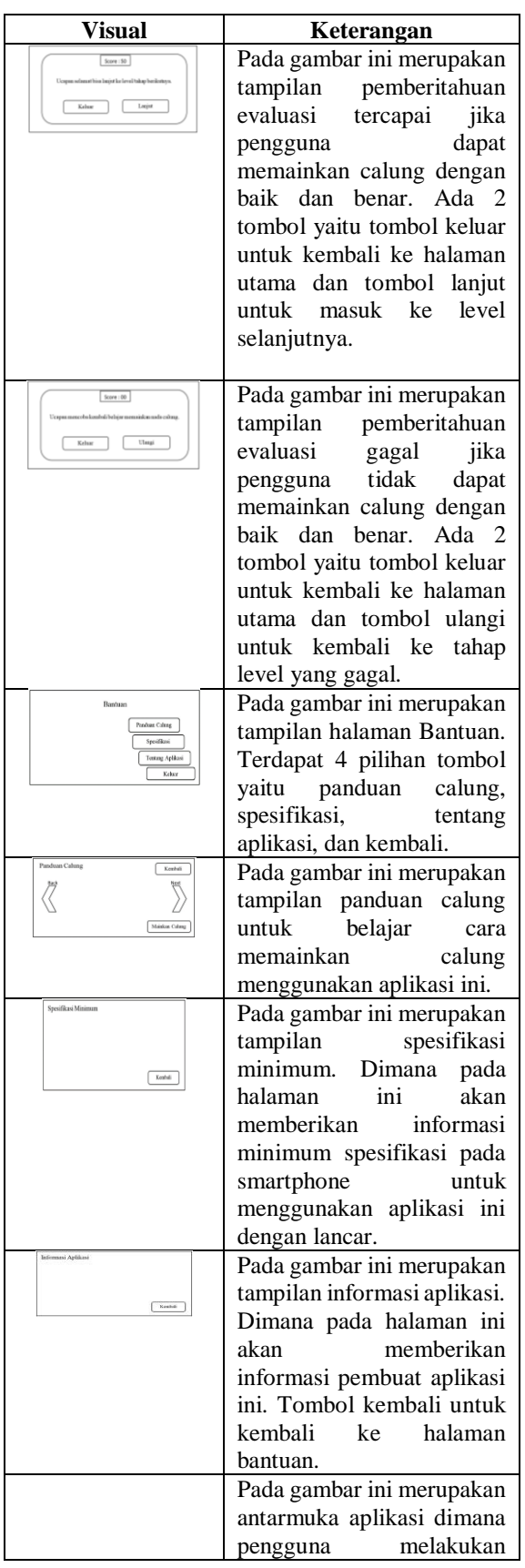

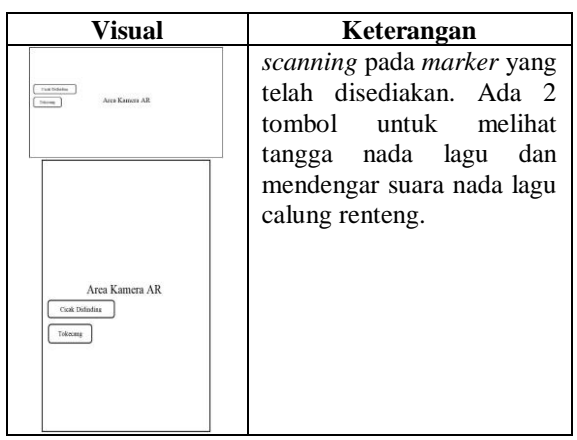

## 4.2.4 Flowchart

*Flowchart View* di bawah ini menggambarkan bagaimana program dapat menampilkan keseluruhan proses navigasi dari halaman satu ke halaman lainnya.

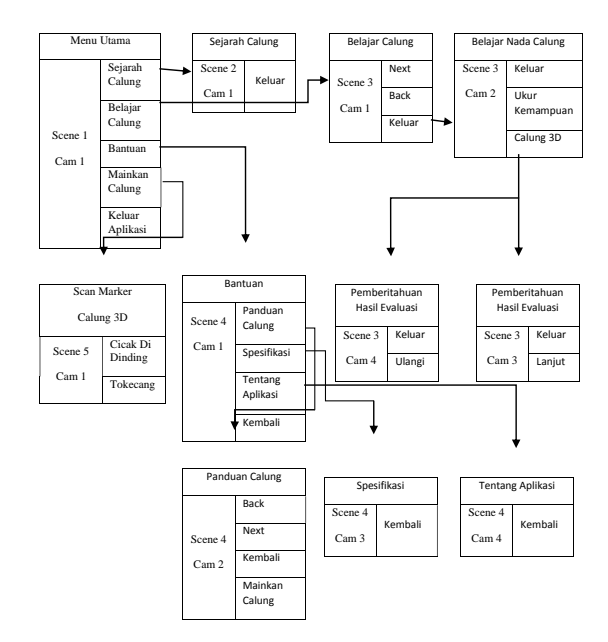

**Gambar 3**. Flowchart view

## *4.3 Material Collecting*

Pada tahap ini semua material atau bahan kebutuhan yang diperlukan dalam perancangan simulasi alat musik tradisional calung renteng dikumpulkan. Seperti apa saja yang akan dimasukan dan konten apa saja yang akan digunakan. Dalam pengumpulannya ini bisa dilakukan secara paralel dengan tahap assembly. Berikut material-material yang diperlukan dalam membangun aplikasi.

- **1.** Modelling 3D : Digunakan untuk tampilan objek 3D Calung Renteng.
- 2. Modelling 2D: Digunakan untuk gambar alat pemukul calung renteng.
- **3.** Marker : Digunakan untuk memunculkan objek 3D Calung Renteng dengan cara scan QR Code.
- **4.** Sound : Digunakan untuk menggabungkan nada ke objek 3D alat musik Calung Renteng.
- **5.** Gambar : Digunakan untuk memasukkan latar belakang atau background ke dalam aplikasi Calung Renteng.

## **Modelling 3D**

Model alat musik tradisional calung renteng 3D dibuat menggunakan aplikasi blender seperti pada gambar 4.

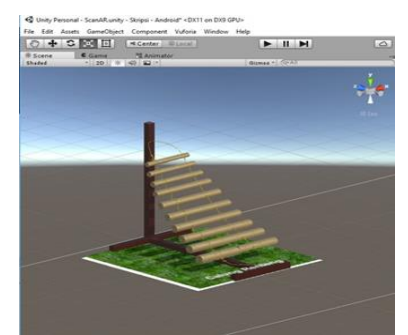

**Gambar 4.** Modelling 3D Calung Renteng

## **Modelling 2D**

Gambar alat pemukul calung renteng 2D dibuat menggunakan aplikasi paint seperti terlihat pada gambar 5.

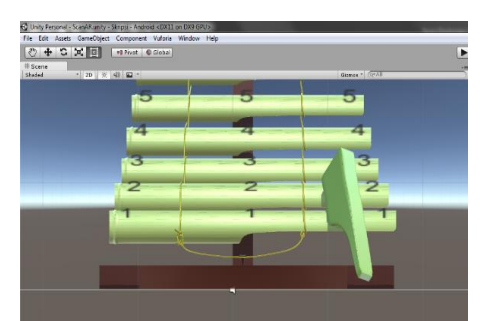

**Gambar 5**. Modelling 2D Calung Renteng

#### **Marker**

*Marker* digunakan untuk memunculkan objek 3D Calung Renteng dengan cara scan *QR Code. QRCode* yang dibuat kemudian diunggah ke pemroses marker, dalam hal ini penulis menggunakan Vuforia. Hasilnya akan diubah menjadi file package yang digunakan untuk developing pada Unity 3D.

## **Sound**

Aplikasi ini memerlukan sound membutuhkan *sound* yang berisi dari nada-nada dasar pada alat musik calung renteng. Untuk mendapatkan nada-nada tersebut perancang melakukan rekaman menggunakan aplikasi *sound recorder.*

## **Gambar**

Penulis mengambil gambar bangunan bagian depan dan alat musik calung renteng di Museum Sri Baduga Bandung dengan kamera handphone untuk digunakan sebagai *background* pada aplikasi ini.

## *5.1 Assembly*

Perakitan merupakan tahap pembangunan berdasarkan dari *concept, design, dan material collecting* agar multimedia siap untuk dioperasikan.

## **Scene 1 Halaman Utama**

Scene ke 1 ini merupakan teknik awal untuk masuk ke dalam sistem, yang berisi judul, background, gambar calung dan tombol. Untuk membuat scene 1 dapat dilakukan sebagai berikut:

- 1. Buka file MainMenu.unity pada direktori unity. Dalam Assets terdapat beberapa simbol image "MainMenu 1.png", simbol graphic "Alat Musik Tradisional Calung Renteng".
- 2. Pada layer panel "background" drag simbol image "MainMenu 1.png" ke canvas. Ubah format texture type menjadi sprite (2D and UI).
- 3. Buat layer "Button" Mulai AR, kemudian buat sebuah button dengan script sebagai berikut:

```
public void ScanAR () {
  Application.LoadLevel (7);
}
```
4. Buat layer "Button" Bantuan, kemudian buat sebuah button dengan script sebagai berikut:

```
public void Bantuan () {
  Application.LoadLevel (2);
}
```
5. Buat layer "Button" Keluar, kemudian buat sebuah button dengan script sebagai berikut:

```
public void keluar(){
  Application.Quit();
}
```
- 6. Simpan file dengan nama MainMenu.unity
- 7. Pilih play simulasi untuk melihat hasilnya.

# **Scene 2 Sejarah Calung**

*Scene* ke 2 ini adalah informasi sejarah calung, diperuntukan untuk membantu pengguna mengetahui sejarah singkat calung. Untuk membuat *scene* ke 2 ini bisa mengikuti langkahlangkah sebagai berikut:

- 1. Buka file Sejarah.unity pada direktori unity. Dalam *Assets* terdapat beberapa simbol *image* "2.Sejarah Calung.png", simbol *graphic* "Sejarah Calung".
- 2. Pada layer panel "*background" drag* simbol *image* "2.Sejarah Calung.png" ke *canvas.*  Ubah format *texture type* menjadi *sprite* (2D *and* UI).
- 3. Buat layer "*Button*" Close, kemudian buat sebuah button dengan *script* sebagai berikut:

public void MainMenu () { Application.LoadLevel (0); }

- 4. Simpan file dengan nama Sejarah.unity
- 5. Pilih play simulasi untuk melihat hasilnya.

# **Scene 3 Belajar Calung**

*Scene* ke 3 ini adalah informasi pembelajaran dasar calung renteng, diperuntukan untuk membantu pengguna dalam belajar memainkan calung renteng yang baik dan benar. Untuk membuat *scene* ke 3 ini bisa mengikuti langkahlangkah sebagai berikut:

1. Buka file BelajarCalung1.unity pada direktori unity. Dalam *Assets* terdapat beberapa simbol *image* "Belajar Calung 1.png", sampai "Belajar Calung 10.png", simbol *graphic* "Belajar Calung".

- 2. Pada layer panel "*background" drag* simbol *image* "Belajar Calung 1.png", "Belajar Calung 2.png" dan "Belajar Calung 3.png" ke *canvas.* Ubah format *texture type* menjadi *sprite* (2D *and* UI).
- 3. Buat layer "*Button*" *NextBC1*, kemudian buat sebuah button dengan *script* sebagai berikut:

```
public void nextbc1 () {
    Application.LoadLevel (14);
}
```
4. Buat layer "*Button*" *NextBC2*, kemudian buat sebuah button dengan *script* sebagai berikut:

```
public void nextbc2 () {
    Application.LoadLevel (15);
}
```

```
5. Buat layer "Button" NextBC3, kemudian buat 
    sebuah button dengan script sebagai berikut:
     public void nextbc3 () {
```

```
Application.LoadLevel (22);
}
```
6. Buat layer "*Button*" *NextBC4*, kemudian buat sebuah button dengan *script* sebagai berikut:

```
public void nextbc4 () {
  Application.LoadLevel (23);
}
```
7. Buat layer "*Button*" *NextBC5*, kemudian buat sebuah button dengan *script* sebagai berikut:

```
public void nextbc5 () {
   Application.LoadLevel (24);
}
```
8. Buat layer "*Button*" *NextBC6*, kemudian buat sebuah button dengan *script* sebagai berikut:

> public void nextbc6 () { Application.LoadLevel (25); }

9. Buat layer "*Button*" BackBC2, kemudian buat sebuah button dengan *script* sebagai berikut:

```
public void backbc2 () {
    Application.LoadLevel (13);
}
```
10. Buat layer "*Button*" *BackBC3*, kemudian buat sebuah button dengan *script* sebagai berikut:

```
public void backbc3 () {
    Application.LoadLevel (14);
}
```
11. Buat layer "*Button*" *BackBC4*, kemudian buat sebuah button dengan *script* sebagai berikut:

```
public void backbc4 () {
    Application.LoadLevel (15);
}
```
12. Buat layer "*Button*" *BackBC5*, kemudian buat sebuah button dengan *script* sebagai berikut:

```
public void backbc5 () {
   Application.LoadLevel (22);
}
```
13. Buat layer "*Button*" *BackBC6*, kemudian buat sebuah button dengan *script* sebagai berikut:

```
public void backbc6 () {
    Application.LoadLevel (23);
}
```
14. Buat layer "*Button*" *BackBC7*, kemudian buat sebuah button dengan *script* sebagai berikut:

```
public void backbc7 () {
   Application.LoadLevel (24);
}
```
15. Buat layer "*Button*" Kembali, kemudian buat sebuah button dengan *script* sebagai berikut:

```
public void MainMenu () {
     Application.LoadLevel (0);
}
```
- 16. Simpan file dengan nama BelajarCalung1.unity
- 17. Pilih play simulasi untuk melihat hasilnya.

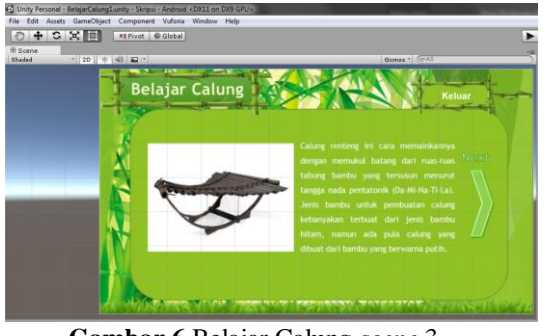

**Gambar 6** Belajar Calung *scene* 3

## **Scene Belajar Nada Calung**

*Scene* ke 4 ini adalah informasi pembelajaran nada calung renteng, diperuntukan untuk membantu pengguna dalam belajar memainkan nada calung renteng yang baik dan benar. Untuk membuat *scene* ke 4 ini bisa mengikuti langkahlangkah sebagai berikut:

- 1. Buka file BelajarCalung10.unity pada direktori unity. Dalam *Assets* terdapat beberapa simbol *image* "Belajar Calung 10.jpg", simbol *graphic* "Belajar Calung".
- 2. Pada layer panel "*background" drag* simbol *image* "Belajar Calung 10.jpg" ke *canvas.*  Ubah format *texture type* menjadi *sprite* (2D *and* UI).
- 3. Buat layer "*Button*" *NextBC8*, kemudian buat sebuah button dengan *script* sebagai berikut:

```
public void nextbc8 () {
  Application.LoadLevel (27);
}
```
4. Buat layer "*Button*" *NextBC9*, kemudian buat sebuah button dengan *script* sebagai berikut:

```
public void nextbc9 () {
   Application.LoadLevel (28);
}
```
5. Buat layer "*Button*" BackBC9, kemudian buat sebuah button dengan *script* sebagai berikut:

```
public void backbc9 () {
    Application.LoadLevel (26);
}
```
6. Buat layer "*Button*" *BackBC10*, kemudian buat sebuah button dengan *script* sebagai berikut:

```
public void backbc10 () {
   Application.LoadLevel (27);
}
```
7. Buat layer "*Button*" Keluar, kemudian buat sebuah button dengan *script* sebagai berikut:

```
public void MainMenu () {
    Application.LoadLevel (0);
}
```
8. Buat layer "*Button*" Ukur Kemampuan, kemudian buat sebuah button dengan *script* sebagai berikut:

```
public void Quizlevel1_1_0 () {
  Application.LoadLevel (29);
```
}

9. Buat layer "*Button*" Calung 3D, kemudian buat sebuah button dengan *script* sebagai berikut:

```
public void PlayCalung1 () {
    Application.LoadLevel (19);
}
```
10.Simpan file dengan nama BelajarCalung10.unity

11.Pilih Calung 3D untuk melihat hasilnya.

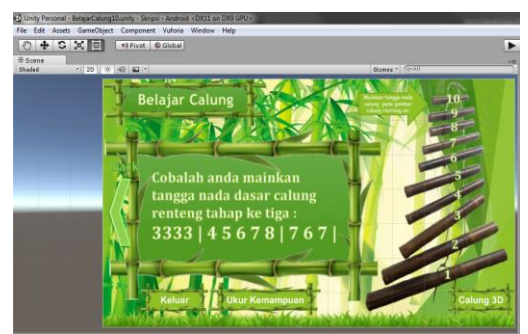

**Gambar 7.** Belajar Nada Calung *scene* 4

## *Scene* **5 Pemberitahuan Evaluasi Tercapai**

*Scene* ke 5 ini adalah memberikan Pemberitahuan Evaluasi Tercapai jika pengguna dapat memainkan calung dengan baik dan benar. Untuk membuat *scene* ke 5 ini bisa mengikuti langkah-langkah sebagai berikut:

- 1. Buka file Quizlanjut1.50End.unity pada direktori unity. Dalam *Assets* terdapat beberapa simbol *image* "Evaluasi Lanjut lvl 1-50 End.jpg".
- 2. Pada layer panel "*background" drag* simbol *image* "Evaluasi Lanjut lvl 1-50 End.jpg" ke *canvas.* Ubah format *texture type* menjadi *sprite* (2D *and* UI).
- 3. Buat layer "*Button*" keluar, kemudian buat sebuah button dengan *script* sebagai berikut:

```
public void MainMenu () {
  Application.LoadLevel (0);
}
```
4. Buat layer "*Button*" Lanjut Level Berikutnya, kemudian buat sebuah button dengan *script* sebagai berikut:

```
public void Quizlanjut1_50End () 
{
Application.LoadLevel (44);
}
```
5. Simpan file dengan nama Quizlanjut1.50End.unity

## *Scene* **6 Pemberitahuan Evaluasi Gagal**

*Scene* ke 6 ini adalah memberikan Pemberitahuan Evaluasi Gagal jika pengguna dapat memainkan calung dengan baik dan benar. Untuk membuat *scene* ke 6 ini bisa mengikuti langkah-langkah sebagai berikut:

- 1. Buka file QuizEnd1.0Ulang.0.unity pada direktori unity. Dalam *Assets* terdapat beberapa simbol *image* "Evaluasi Level 1-0 End Ulang.jpg".
- 2. Pada layer panel "*background" drag* simbol *image* "Evaluasi Level 1-0 End Ulang.jpg" ke *canvas.* Ubah format *texture type* menjadi *sprite* (2D *and* UI).
- 3. Buat layer "*Button*" keluar, kemudian buat sebuah button dengan *script* sebagai berikut: public void MainMenu () {

```
Application.LoadLevel (0);
}
```
4. Buat layer "*Button*" Kembali ke Level Sebelumnya, kemudian buat sebuah button dengan *script* sebagai berikut:

```
public void QuizEnd1_0Ulang () {
   Application.LoadLevel (45);
}
```
5. Simpan file dengan nama QuizEnd1.0Ulang.0.unity

## *Scene* **7 Bantuan**

*Scene* ke 7 ini adalah memberikan menu Bantuan. Pengguna dapat memilih 3 tombol bantuan dan 1 tombol kembali kehalaman sebelumnya. Untuk membuat *scene* ke 7 dapat dilakukan sebagai berikut:

- 1. Buka file Bantuan.unity pada direktori unity. Dalam *Assets* terdapat beberapa simbol *image* "Bantuan.png", simbol *graphic*  "Bantuan".
- 2. Pada layer panel "*background" drag* simbol *image* "Bantuan.png" ke *canvas.* Ubah format *texture type* menjadi *sprite* (2D *and*  UI).

3. Buat layer "*Button*" Panduan Calung, kemudian buat sebuah button dengan *script* sebagai berikut:

```
public void PanduanAR () {
    Application.LoadLevel (3);
}
```
4. Buat layer "*Button*" Spesifikasi, kemudian buat sebuah button dengan *script* sebagai berikut:

```
public void Spek () {
   Application.LoadLevel (16);
}
```
5. Buat layer "*Button*" Tentang Aplikasi, kemudian buat sebuah button dengan *script* sebagai berikut:

```
public void InformasiAplikasi()
 {
     Application.LoadLevel (4);
 }
```
6. Buat layer "*Button*" Kembali, kemudian buat sebuah button dengan *script* sebagai berikut:

```
public void MainMenu () {
   Application.LoadLevel (0);
}
```
- 7. Simpan file dengan nama Bantuan.unity
- 8. Pilih play simulasi untuk melihat hasilnya.

# *Scene* **8 Panduan Calung**

*Scene* ke 8 ini adalah informasi panduan calung, diperuntukan untuk membantu pengguna dalam belajar memainkan calung menggunakan aplikasi ini. Untuk membuat *scene* 8 dapat dilakukan sebagai berikut:

- 1. Buka file PanduanAR.unity pada direktori unity. Dalam *Assets* terdapat beberapa simbol *image* "Panduan 1.png", "Panduan 2.png", "Panduan 3.png", "Panduan 4.png", "Panduan 5.png", dan "Panduan 6.png", simbol *graphic* "Panduan AR".
- 2. Pada layer panel "*background" drag* simbol *image* "Panduan 1.png", "Panduan 2.png", "Panduan 3.png", "Panduan 4.png", "Panduan 5.png", dan "Panduan 6.png" ke *canvas.* Ubah format *texture type* menjadi *sprite* (2D *and* UI).
- 3. Buat layer "*Button*" *Next*, kemudian buat sebuah button dengan *script* sebagai berikut:

public void next () { Application.LoadLevel (5); }

4. Buat layer "*Button*" *Next 2*, kemudian buat sebuah button dengan *script* sebagai berikut:

```
public void next2 () {
   Application.LoadLevel (12);
}
```
5. Buat layer "*Button*" *Next 3*, kemudian buat sebuah button dengan *script* sebagai berikut: public void next3 () {

```
 Application.LoadLevel (11);
}
```
6. Buat layer "*Button*" *Next 4*, kemudian buat sebuah button dengan *script* sebagai berikut: public void next4 () {

```
Application.LoadLevel (10);
    } 
7. Buat layer "Button" Next 5, kemudian buat
```

```
sebuah button dengan script sebagai berikut:
 public void next5 () {
     Application.LoadLevel (9);
 }
```
8. Buat layer "*Button*" *Back2*, kemudian buat sebuah button dengan *script* sebagai berikut:

```
public void back2 () {
   Application.LoadLevel (3);
}
```
- 9. Buat layer "*Button*" *Back3*, kemudian buat sebuah button dengan *script* sebagai berikut: public void back3 () { Application.LoadLevel (5); }
- 10.Buat layer "*Button*" *Back4*, kemudian buat sebuah button dengan *script* sebagai berikut: public void back4 () {

```
Application.LoadLevel (12);
}
```
- 11.Buat layer "*Button*" *Back5*, kemudian buat sebuah button dengan *script* sebagai berikut: public void back5 () { Application.LoadLevel (11); }
- 12.Buat layer "*Button*" *Back6*, kemudian buat sebuah button dengan *script* sebagai berikut:

```
public void back6 () {
    Application.LoadLevel (10);
}
```
13.Buat layer "*Button*" Kembali, kemudian buat sebuah button dengan *script* sebagai berikut:

```
public void BackBantuan () {
     Application.LoadLevel (2);
}
```
14.Buat layer "*Button*" Mainkan Calung, kemudian buat sebuah button dengan *script* sebagai berikut:

```
public void PlayCalung2 () {
   Application.LoadLevel (20);
}
```
#### 15.Simpan file dengan nama PanduanAR.unity 16.Pilih play simulasi untuk melihat hasilnya.

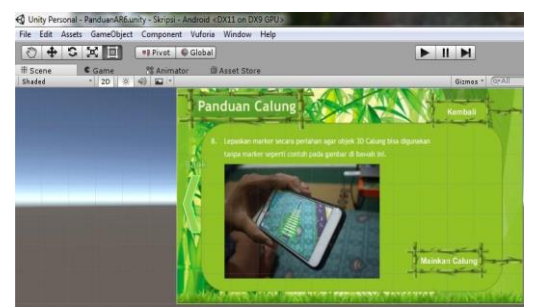

**Gambar 8.** Panduan Calung *Scene* 8

# *Scene* **9 Spesifikasi**

*Scene* ke 9 ini adalah memberikan informasi spesifikasi minimum pada smartphone untuk menggunakan aplikasi ini dengan lancar. Untuk membuat *scene* ke 9 ini bisa mengikuti langkahlangkah sebagai berikut:

- 1. Buka file Spesifikasi.unity pada direktori unity. Dalam *Assets* terdapat beberapa simbol *image* "Spesifikasi.png", simbol *graphic*  "Spesifikasi".
- 2. Pada layer panel "*background" drag* simbol *image* "Spesifikasi.png" ke *canvas.* Ubah format *texture type* menjadi *sprite* (2D *and*  UI).
- 3. Buat layer "*Button*" kembali, kemudian buat sebuah button dengan *script* sebagai berikut:

```
public void BackBantuan () {
    Application.LoadLevel (2);
}
```
- 4. Simpan file dengan nama Spesifikasi.unity
- 5. Pilih play simulasi untuk melihat hasilnya.

# *Scene* **10 Informasi Aplikasi**

*Scene* ke 10 ini merupakan teknik untuk masuk ke dalam sistem berikutnya, yang berisi judul, *background,* dan tombol. Untuk membuat *scene* 10 dapat dilakukan sebagai berikut:

- 1. Buka file InformasiAplikasi.unity pada direktori unity. Dalam *Assets* terdapat beberapa simbol *image* "Informasi Aplikasi.png", simbol *graphic* "Informasi Aplikasi".
- 2. Pada layer panel "*background" drag* simbol *image* "Panduan 1.png" atau "Informasi Aplikasi.png" ke *canvas.* Ubah format *texture type* menjadi *sprite* (2D *and* UI).
- 3. Buat layer "*Button*" Kembali, kemudian buat sebuah button dengan *script* sebagai berikut:

public void Bantuan () { Application.LoadLevel (2); }

- 4. Simpan file dengan nama InformasiAplikasi.unity
- 5. Pilih play simulasi untuk melihat hasilnya.

# *Scene* **11 Antarmuka Simulasi 3D**

*Scene* ke 11 ini adalah simulasi 3D Alat Musik Calung Renteng yang merupakan tampilan bentuk alat musik dan nada suaranya. Untuk membuat *scene* ke 11 ini bisa mengikuti langkah-langkah sebagai berikut:

- 1. Langkah pertama buat game objek kosong dengan cara klik kanan pada *hierarchy* lalu pilih *create empty,* ubah nama game objek tersebut menjadi "A\_3D".
- 2. Drag alat musik calung 3D yang telah di *import* pada *assets* unity ke dalam game objek "A\_3D"
- 3. Buat game objek kosong dengan cara klik kanan pada *hierarchy* lalu pilih *create empty,* ubah nama game objek tersebut menjadi "AR\_UI1".
- 4. Di dalam game objek "AR\_UI1" buat game objek kosong lagi sebanyak 10. Kemudian ubah namanya satu persatu dari n1-n10.
- 5. Drag nada calung renteng yang telah di *import* kedalam unity sebelumnya kedalam game objek n1-n10 sesuai dengan nadanya.
- 6. Simpan file dengan nama ScanAR.unity.
- 7. Pilih play simulasi untuk melihat hasilnya.

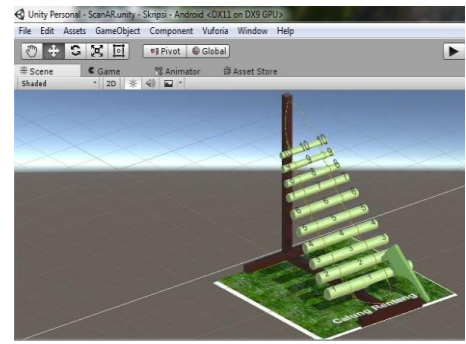

**Gambar 9.** Antarmuka Simulasi 3D *Scene* 11

## *5.2 Testing*

Pengujian sistem bertujuan untuk menemukan kesalahan maupun kekurangan pada perangkat lunak yang dibangun, agar dapat diketahui bahwa perangkat lunak tersebut telah memenuhi kriteria sesuai dengan tujuan perancangan perangkat lunak tersebut. Pengujian Alpha dilakukan dengan menggunakan metode *black box*, yaitu pengujian yang berfokus pada fungsional perangkat lunak untuk melihat apakah aplikasi menghasilkan *output* yang diinginkan dan sesuai dengan fungsi dari program tersebut, jika *input* yang diberikan menghasilkan *output* yang sesuai dengan kebutuhan fungsionalnya perangkat lunak, maka program aplikasi yang bersangkutan benar, tetapi jika *output* yang dihasilkan tidak sesuai dengan kebutuhan fungsionalnya, maka program aplikasi tersebut masih terdapat kesalahan.

Berdasarkan hasil pengujian oleh sistem dapat disimpulkan bahwa aplikasi alat musik tradisional calung renteng menggunakan *Augmented Reality* berbasis android ini menghasilkan *output* yang diinginkan sesuai dengan tujuan dan fungsi pembuatan aplikasi tersebut. Pada halaman main menu, sejarah calung, belajar calung, belajar nada calung, mainkan calung, bantuan, panduan, spesifikasi, tentang aplikasi, dan terakhir halaman keluar pada pengujian *Black Box* yang sudah dilakukan tombol berfungsi semua sesuai fungsinya.

Beberapa hasil pengujian disajikan pada gambar 10 berikut.

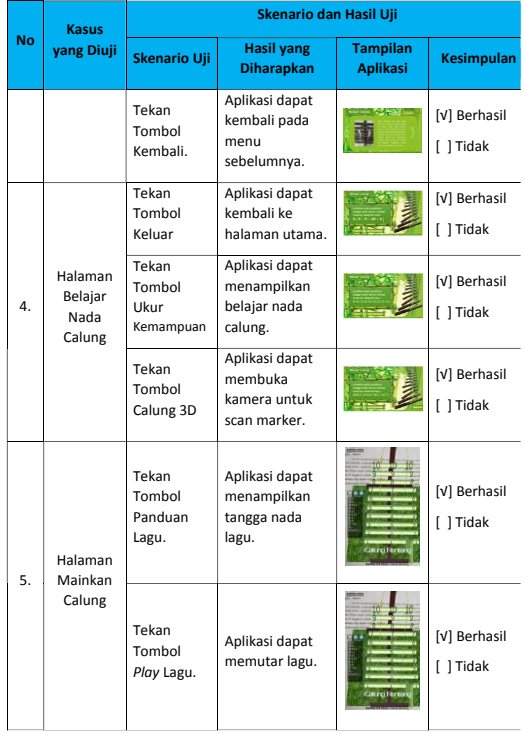

Gambar 10. Hasil Pengujian

#### **6. KESIMPULAN**

Berdasarkan hasil penelitian, implementasi, pengujian dan distribusi pada aplikasi Augmented Reality Alat Musik Tradisional Calung Renteng, maka dapat diambil kesimpulan sebagai berikut:

- 1. Aplikasi pembelajaran alat musik tradisional calung renteng ini dapat mengatasasi keterbatasan jumlah.
- 2. Aplikasi pembelajaran alat musik tradisional calung renteng ini dapat mengatasasi keterbatasan tempat.
- 3. Aplikasi pembelajaran alat musik tradisional calung renteng ini dapat mengatasasi keterbatasan biaya.

#### **7. REFERENSI**

- Alan B. Craig. 2013. *Understanding Augmented Reality Concepts and Applications*. Elsevier Inc.
- Amin Dhiraj, Amin Sharvari, Govilkar Sharvari Govilkar, *Comparative Study of Augmented Reality Sdk's*. International Journal on Computational Science & Applications 5(1):11-26. DOI: 10.5121/ijcsa.2015.5102
- Azhar Arsyad, M. (2007). *Media Pembelajaran.* Jakarta: Raja Grafindo Persada.
- Azuma RT (1997). *A survey of augmented reality*. Presence 6(4):355–385
- Chiang T-H-C, Yang S-J-H, Hwang G-J (2014) *An augmented reality -based mobile learning system to improve students' learning achievements and motivations in natural science inquiry activities*. Educ Technol Soc 17(4):352–365
- Dunleavy M, Dede C (2014) *Augmented reality teaching and learning*. In: Spector JM, Merrill MD, Elen J, Bishop MJ (eds) The hand- book of research for educational communications and technology, 4th edn. Springer, New York, pp 735–745
- Rusman. (2011). *Model-Model Pembelajaran Mengembangkan Profesionalisme Guru*. Jakarta: PT. Raja Grafindo Persada.
- Sutopo, A. H. (2003). *Multimedia Interaktif dengan Flash.* Yogyakarta: Graha Ilmu.
- Vaughan, T. (2004). *Multimedia making It Work.* Yogyakarta: Andi
- Wahono, R. S. (2008, April 17). *Guru dan Pengembangan Multimedia Pembelajaran*. Retrieved from [http://romisatriawahono.net/2008/04/17/gu](http://romisatriawahono.net/2008/04/17/guru-dan-pengembangan-multimedia-pembelajaran/) [ru-dan-pengembangan-multimedia](http://romisatriawahono.net/2008/04/17/guru-dan-pengembangan-multimedia-pembelajaran/)[pembelajaran/](http://romisatriawahono.net/2008/04/17/guru-dan-pengembangan-multimedia-pembelajaran/)
- Yayasan Kebudayaan, J. L. (2003). *Khazanah Seni Pertunjukan Daerah di Tatar Sunda.* Bandung: Dinas Kebudayaan dan Pariwisata
- Zhang J, Sung Y-T, Hou H-T, Chang K-E (2014) *The development and evaluation of an augmented reality-based armillary sphere for astronomical observation instruction*. Comput Educ73(2):178–188